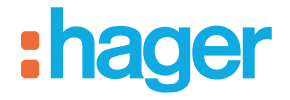

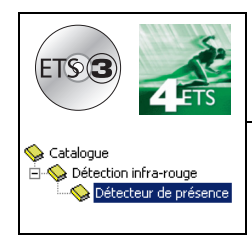

# **Logiciel d'application Tebis**

STCC510S Détecteur de présence 360°

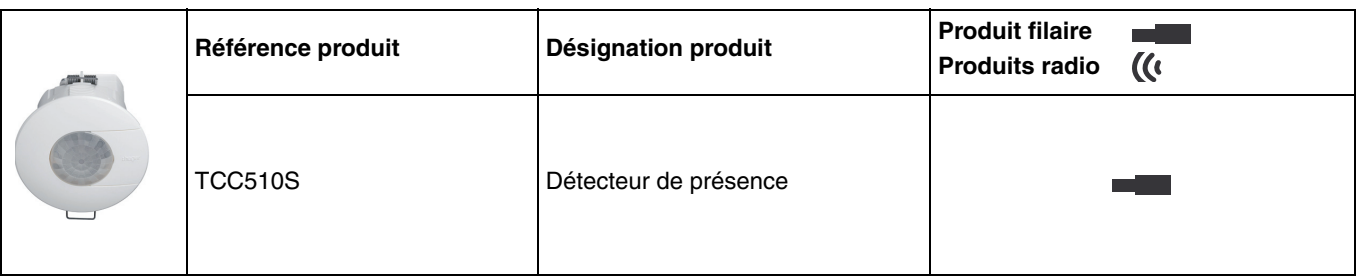

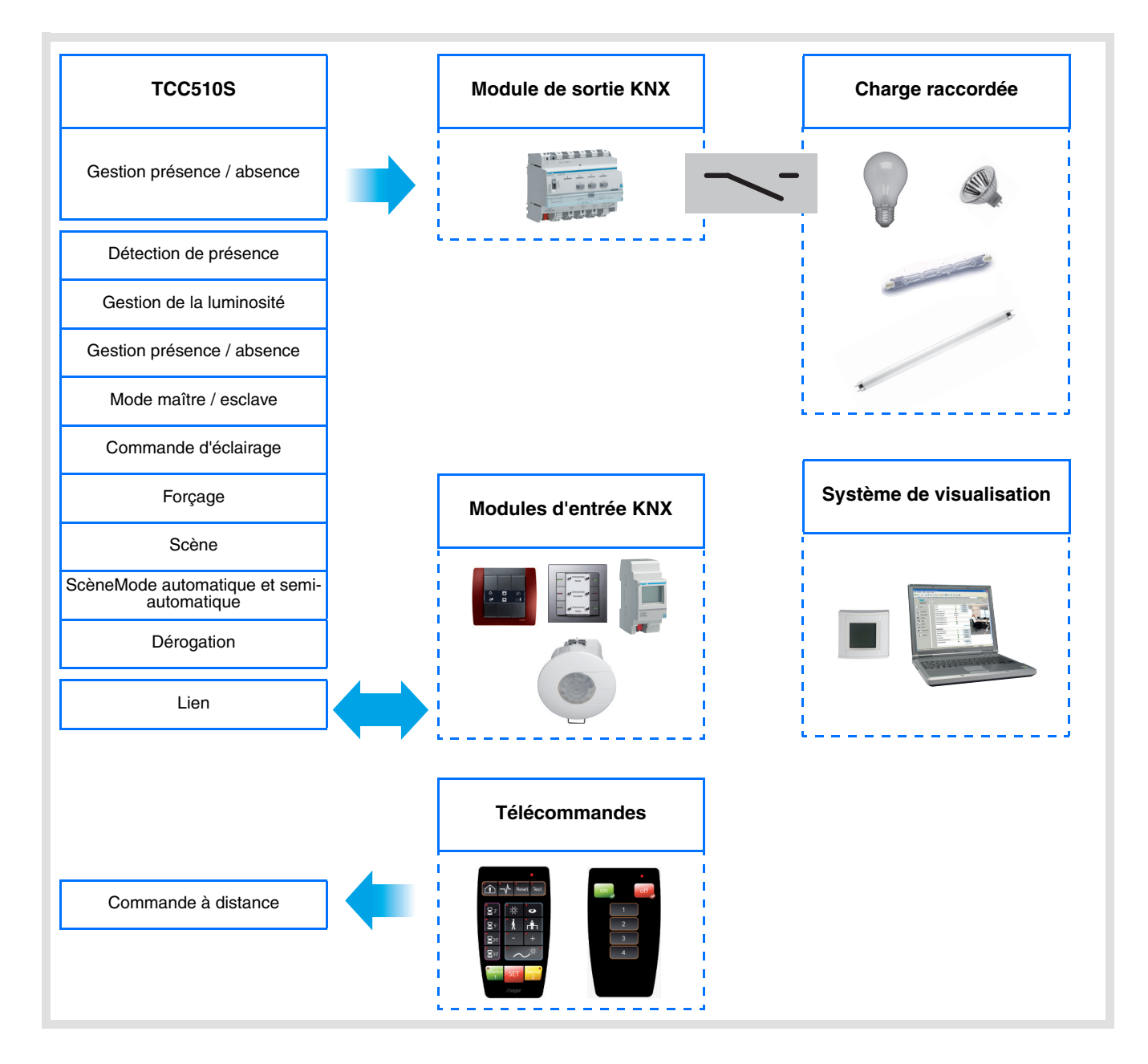

# Sommaire

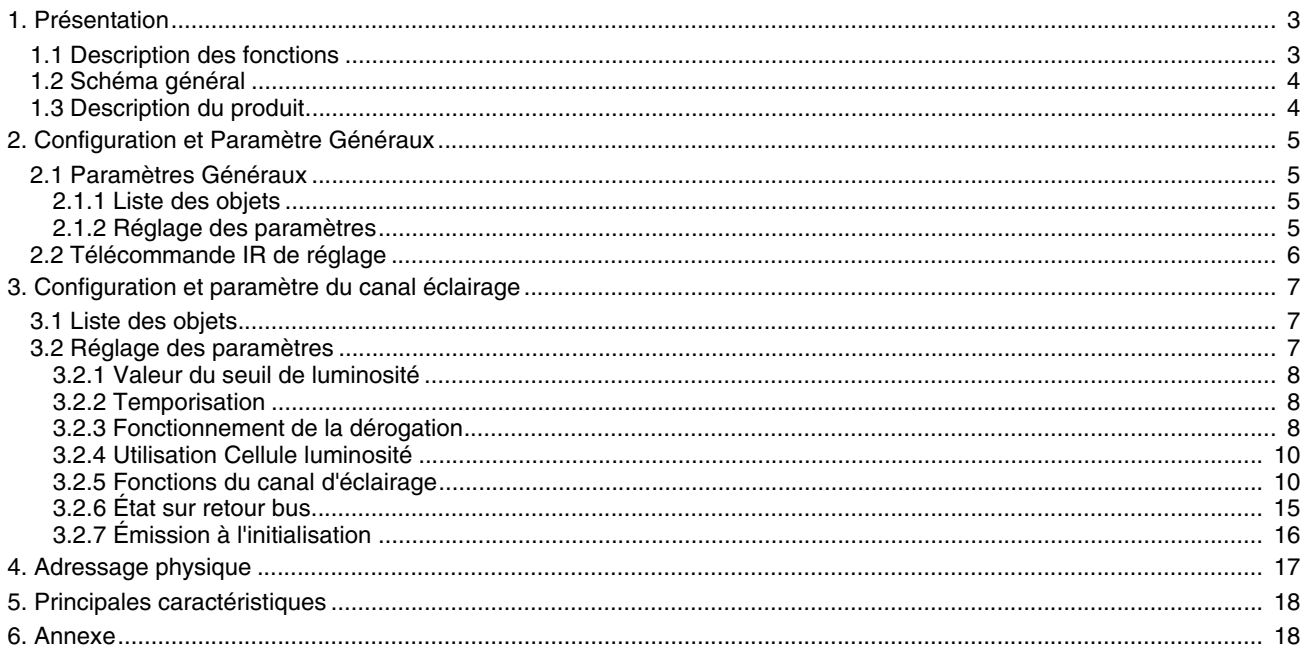

## <span id="page-2-0"></span>**1. Présentation**

## <span id="page-2-1"></span>**1.1 Description des fonctions**

Le logiciel d'application permet de configurer le détecteur de présence .

Le TCC510S est un détecteur de présence qui détecte le moindre mouvement (par ex. celui d'une personne travaillant sur un bureau). La détection se fait grâce à un capteur pyroélectrique situé sous la lentille de détection. Le capteur de présence mesure en permanence la luminosité dans la pièce et la compare au niveau de luminosité réglé.

Le niveau de luminosité peut être réglé aussi bien avec une télécommande installateur qu'avec l'ETS ou un potentiomètre rotatif sur l'appareil. Selon le réglage, différentes réactions sur le bus KNX peuvent avoir lieu comme réaction sur la luminosité mesurée et la présence.

Les fonctions principales sont les suivantes :

■ Commande des sorties par le bus KNX (canal éclairage)

La sortie peut être commandée de différentes manières.

Les fonctions possibles sont les suivantes :

- Activation de la minuterie.
- Valeur d'éclairement (%) présence,
- Valeur d'éclairement (%) présence et absence,
- Activation de la scène présence.
- Activation de la scène présence et absence,
- Forçage.

#### ■ Évaluation de la luminosité

La valeur de seuil de luminosité ambiante peut être réglée par ETS, la télécommande installateur ou directement au niveau du détecteur de présence par un potentiomètre rotatif. Cette valeur de seuil permettra de définir la luminosité ambiante (obscurité) à partir de laquelle un télégramme bus sera envoyé via l'objet **Canal éclairage** en cas de mouvement.

#### ■ Temporisation

La durée de temporisation est enclenchée lors du passage présence à absence (pas de présence) en tenant compte de la luminosité ambiante. Une fois la durée de temporisation écoulée, le détecteur de mouvements se met en mode absence (pas de présence). En cas de luminosité ambiante suffisante, la durée de temporisation peut être réduite. Selon la fonction sélectionnée, un télégramme est envoyé sur le bus en cas de Présence ou de Présence et Absence. La durée de temporisation peut être réglée par ETS, une télécommande installateur ou via un potentiomètre de réglage directement sur le produit.

#### ■ Commande à distance du canal éclairage

La commande à distance permet de déclencher le détecteur de présence via le bus KNX ou une télécommande utilisateur (par ex. le mettre en marche).

Le détecteur peut être utilisé en mode automatique ou semi-automatique. Lorsque le mode semi-automatique est sélectionné, la commande à distance est utilisée pour l'activation (présence), alors que le détecteur commande une désactivation (par ex. un arrêt).

Le mode automatique est utilisé pour obtenir une action automatique en fonction de la présence et des conditions de luminosité (par ex. allumer ou éteindre). Ici, la commande à distance est utilisée pour passer du mode présence (par ex. allumer les lumières) au mode absence (par ex. éteindre les lumières).

#### ■ Commande à distance à infrarouge à l'aide de la télécommande utilisateur

Le détecteur de présence intègre un récepteur à infrarouge. La commande à distance à infrarouge offre les mêmes fonctionnalités que l'entrée du bouton poussoir KNX (objet **Commande à distance**).

■ Réglage infrarouge à l'aide de la télécommande installateur

Certains réglages (commande à distance, type de commande : automatique / semi-automatique, valeur du seuil de luminosité ambiante, temporisation éclairage) sont possibles avec la télécommande installateur . La possibilité de réglage par la télécommande peut être définie ou verrouillée par l'ETS.

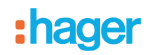

#### ■ Lien Maître / esclave

Cette fonction étend la zone de détection du détecteur de présence en lui associant d'autres détecteurs.

À cet effet, deux relations différentes sont possibles :

- **Maître**
- Le détecteur opère dans sa propre zone de détection en fonction de la luminosité et de la présence, **Esclave**
- Le détecteur opère dans sa propre zone de détection en fonction de la présence et transmet l'information sur la présence à un maître.

Le fonctionnement du détecteur de présence est défini par un paramètre ETS.

## <span id="page-3-0"></span>**1.2 Schéma général**

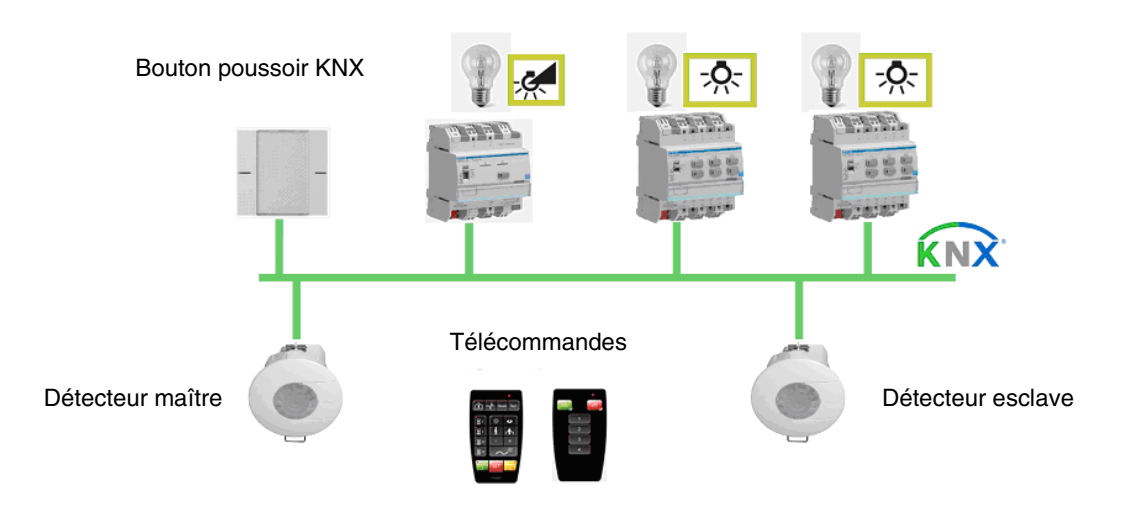

## <span id="page-3-1"></span>**1.3 Description du produit**

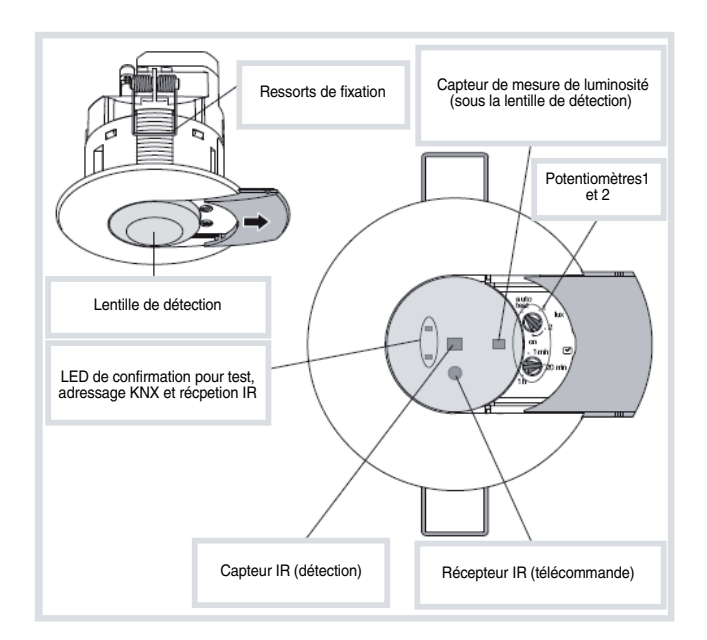

## <span id="page-4-0"></span>**2. Configuration et Paramètre Généraux**

## <span id="page-4-1"></span>**2.1 Paramètres Généraux**

#### <span id="page-4-2"></span>**2.1.1 Liste des objets**

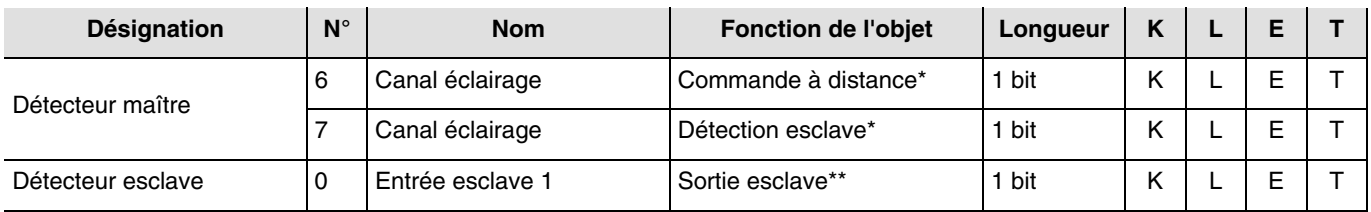

\* Les objets **Commande à distance** et **Détection esclave** sont disponibles lorsque le détecteur de présence est utilisé comme détecteur maître. Ces objets permettent l'intégration des détecteurs esclaves pour étendre la zone de détection.

\*\* Cet objet n'est disponible que si le détecteur de présence est utilisé comme détecteur esclave. L'objet **Sortie esclave** permet de transmettre au détecteur maître une information sur la présence. Dans ce cas, le détecteur esclave est utilisé pour étendre la zone de détection du détecteur maître.

#### <span id="page-4-3"></span>**2.1.2 Réglage des paramètres**

Dans le domaine de paramétrage **Général**, il est possible d'effectuer les principaux réglages du mode de fonctionnement.

 $\rightarrow$  Écran de paramétrage

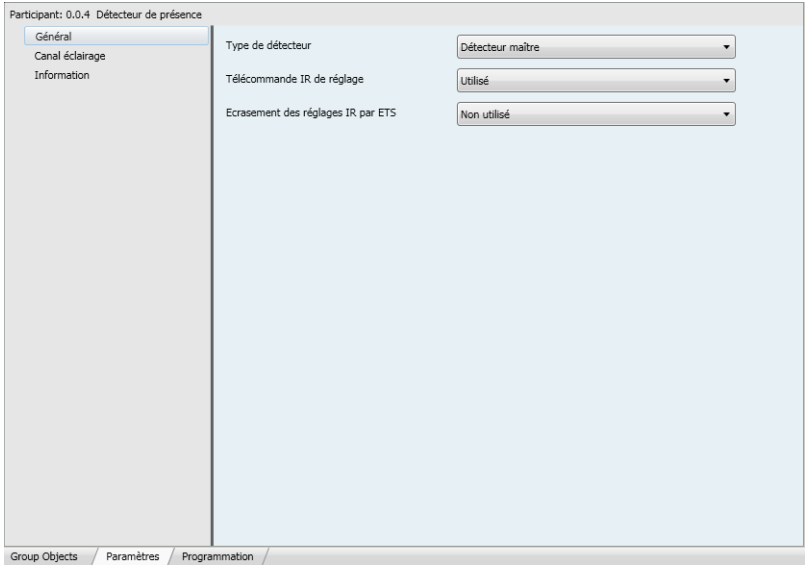

*Écran 1*

#### ■ Type de détecteur

Cette fonction étend la zone de détection du détecteur de présence en lui associant d'autres détecteurs. Deux relations différentes sont possibles.

• Détecteur maître

Le canal éclairage du détecteur maître s'allume dès que l'un des 25 détecteurs esclaves indique une présence dans la zone de détection.

• Détecteur esclave

Un détecteur esclave informe périodiquement le détecteur maître si une présence a été détectée dans sa zone, la luminosité de la zone n'est pas prise en compte pour l'émission de cette information.

## <span id="page-5-0"></span>**2.2 Télécommande IR de réglage**

Les paramètres fonctionnels liés à l'application détecteur de présence peuvent être déterminés via les paramètres ETS ou à l'aide de la télécommande installateur.

Le réglage des paramètres par la télécommande peut être activé ou désactivé. Lorsque le réglage des paramètres est activé par la télécommande, on peut définir si les réglages sont écrasés ou pas par ETS.

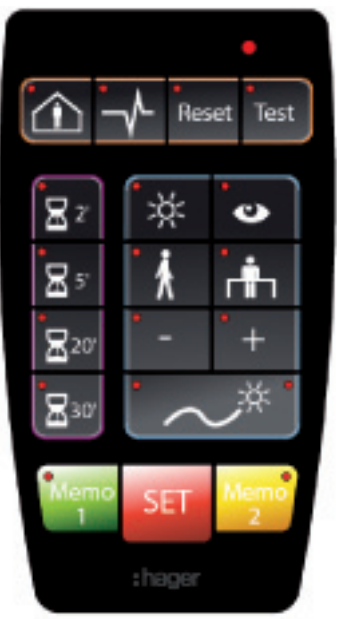

Télécommande installateur

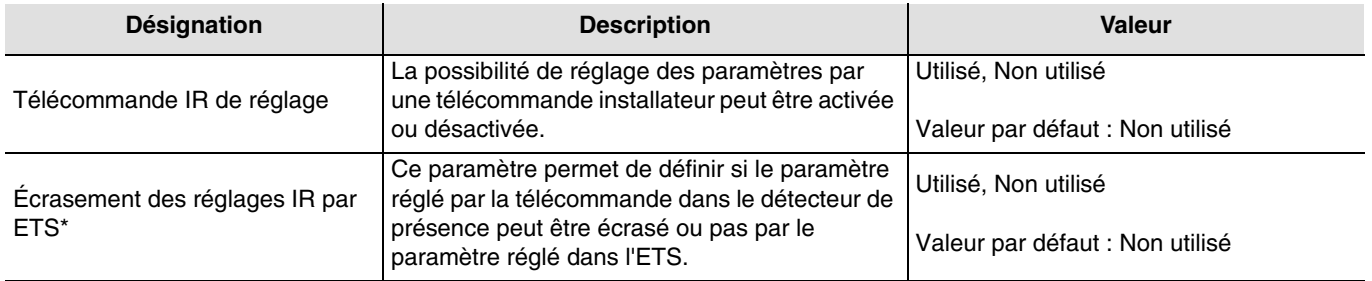

\* Ce paramètre n'est visible que si le paramètre **Réglage des paramètres par télécommande IR** a la valeur suivante : Utilisé.

# <span id="page-6-0"></span>**3. Configuration et paramètre du canal éclairage**

## <span id="page-6-1"></span>**3.1 Liste des objets**

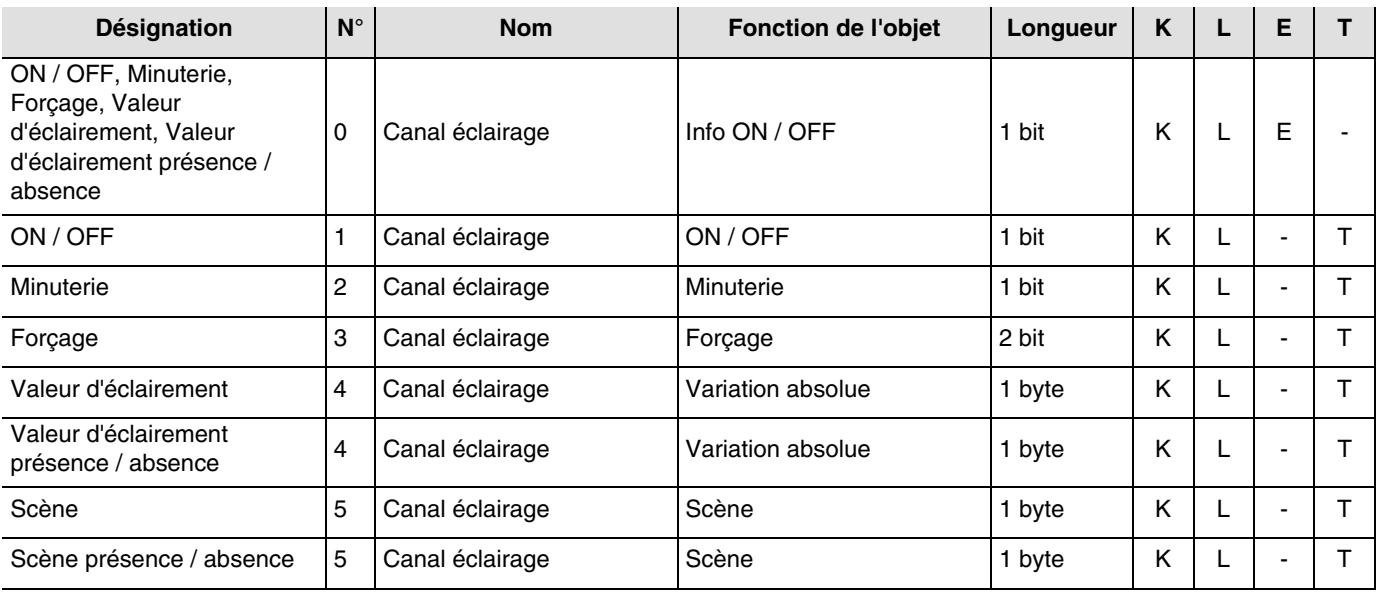

## <span id="page-6-2"></span>**3.2 Réglage des paramètres**

➜ Écran de paramétrage

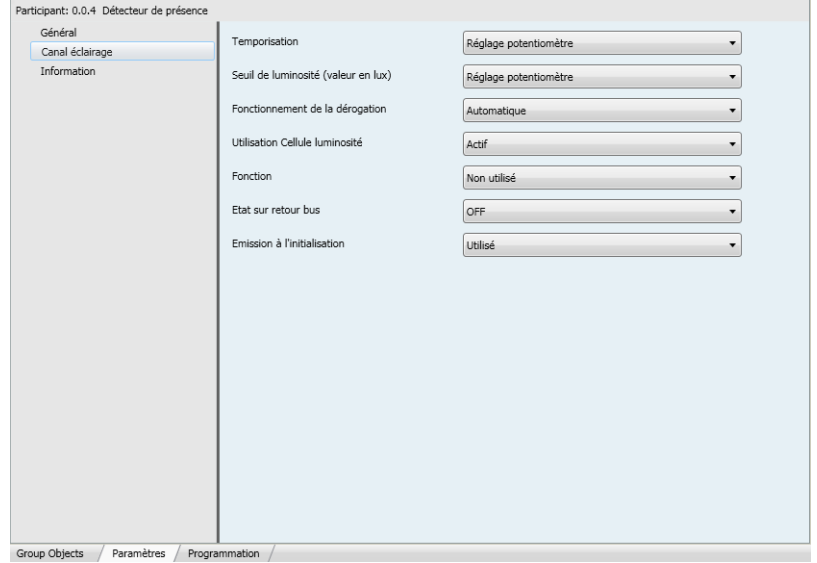

*Écran 2*

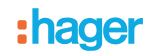

#### <span id="page-7-0"></span>**3.2.1 Valeur du seuil de luminosité**

Le réglage de la valeur du seuil de luminosité permet de définir la luminosité ambiante (obscurité) à partir de laquelle la reconnaissance d'un mouvement est analysée comme une présence par le détecteur de présence, une commande bus est envoyée et la sortie relais locale est commandée.

La valeur du seuil de luminosité peut être réglée par l'ETS, le potentiomètre rotatif au niveau du détecteur ou par la télécommande installateur.

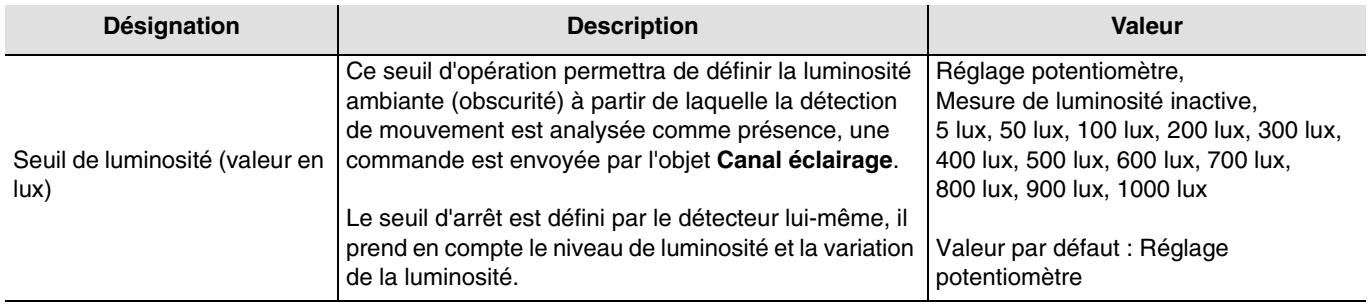

#### <span id="page-7-1"></span>**3.2.2 Temporisation**

La durée de temporisation (temporisation) est enclenchée lors du passage absence (pas de mouvement) à présence (mouvement) par le canal éclairage (objet **Bus**). À cette occasion, la luminosité ambiante est également prise en compte (voir la valeur du seuil de luminosité).

Le capteur de présence bascule en mode absence, soit après écoulement de la temporisation, soit lorsque la luminosité ambiante est suffisante (pas de mouvement). Selon la fonction réglée pour ce canal, un télégramme est envoyé sur le bus en cas de Présence et / ou Absence. En cas de détection de présence, la temporisation est à nouveau automatiquement relancée. La durée de temporisation peut être réglée par ETS, une télécommande installateur ou via un potentiomètre de réglage directement sur le produit.

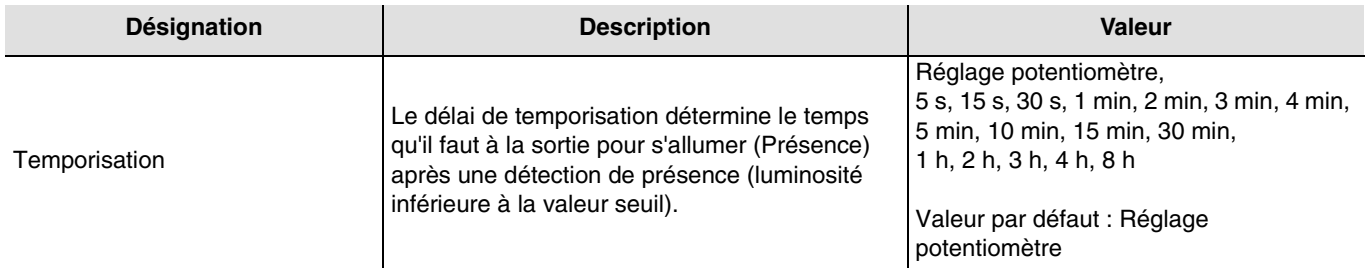

#### <span id="page-7-2"></span>**3.2.3 Fonctionnement de la dérogation**

L'objet **Commande à distance** sert à commander le canal d'éclairage sans prendre en compte le mouvement ni la valeur seuil de luminosité.

Le type de fonction (Automatique ou Semi-automatique) est sélectionné par un paramètre ETS ou par la télécommande installateur.

■ Semi-automatique - Activation manuelle

Dans ce mode, le capteur doit être réglé sur Présence par une télécommande utilisateur infrarouge ou par un message KNX (objet **Commande à distance**). Tant que le détecteur de présence reconnaît une présence, et pour la durée de la temporisation, il allume l'éclairage.

Lorsque le détecteur de présence repasse sur Absence, il faut le réactiver par un message KNX ou par la télécommande. Dans ce mode, pour activer l'éclairage ou activer le détecteur, il faut toujours un message KNX ou une commande par télécommande IR. Avec ce type de commande, on peut atteindre le maximum d'économie d'énergie. Avec une commande ON sur l'objet **Commande à distance**, le détecteur de présence repasse au statut actuel de présence (présence / absence).

Si on l'utilise avec la télécommande, une commande ON pendant la temporisation le redémarrera (redéclenchement).

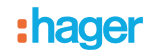

#### ■ Automatique

Dans ce mode, on commande l'éclairage en fonction de la présence et de la luminosité ambiante. Si une présence est détectée et si la luminosité ambiante est inférieure à la valeur seuil consignée, le détecteur de présence se règle sur Présence (l'éclairage s'allume). Tant qu'une présence est détectée et que la durée de temporisation n'est pas écoulée (Paramètre Canal éclairage, Temporisation), l'éclairage reste allumé.

Lorsque le détecteur de présence coupe l'éclairage, une nouvelle détection de présence est nécessaire en prenant en compte la luminosité ambiante pour repasser sur Présence. Il est possible de modifier le mode employé par la télécommande IR (le mode par défaut est Automatique).

Ici, on utilise la commande à distance (par message KNX ou télécommande utilisateur infrarouge) pour passer de Présence à Absence.

Par une commande ON sur l'objet **Commande à distance**, on commute de :

- Absence à Présence, et de,<br>- Présence à Absence
- Présence à Absence.

Avec une commande OFF sur l'objet **Commande à distance**, le détecteur de présence repasse en mode automatique.

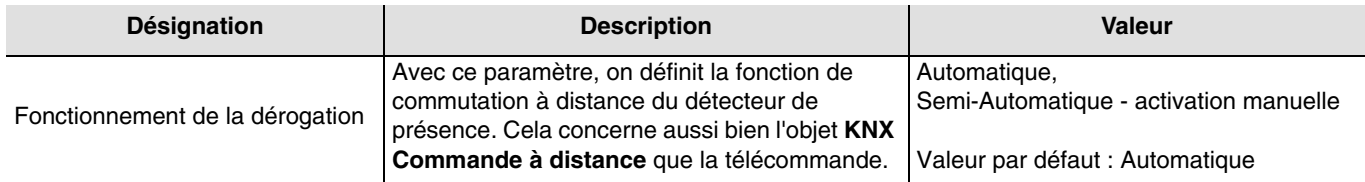

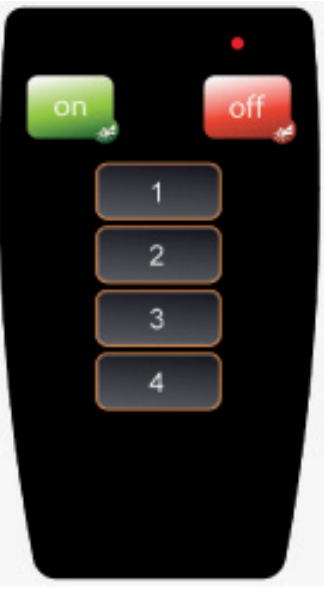

Télécommande utilisateur

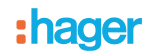

#### <span id="page-9-0"></span>**3.2.4 Utilisation Cellule luminosité**

Le détecteur de présence peut commander la luminosité ambiante de deux façons différentes.

Le réglage Cellule active sert essentiellement aux applications du détecteur de présence (bureaux). Dans ce genre de projets, la luminosité est mesurée en continue ; la valeur seuil de luminosité définit la condition d'allumage, alors que le degré de luminosité d'extinction (filtres de lumière naturelle et artificielle) est défini par calcul. Avec ce réglage, le détecteur de présence malgré Présence OFF s'actionne si la luminosité ambiante dépasse la valeur seuil de consigne de luminosité pendant la présence.

Le réglage Cellule passive est particulièrement intéressant pour les couloirs. L'allumage est défini en fonction de la valeur seuil de luminosité, l'extinction dépend de la présence et de la durée du délai de déconnexion. Dans ce mode, le détecteur de présence fonctionne comme un détecteur de mouvement classique. Avec ce réglage, le détecteur de présence **ne s'éteint pas** si la luminosité ambiante dépasse la valeur seuil de consigne de luminosité pendant la présence.

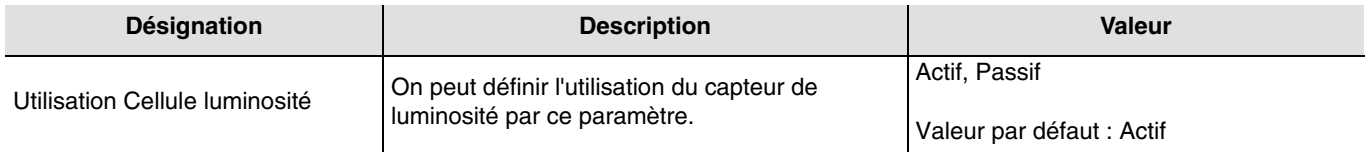

#### <span id="page-9-1"></span>**3.2.5 Fonctions du canal d'éclairage**

À la détection d'un mouvement, la commande de Présence est envoyée sur le bus en fonction de la luminosité ambiante. Si plus aucun mouvement n'est détecté, à la fin de la temporisation (s'il est paramétré), la commande d'Absence est envoyée sur le bus. On peut choisir quelles commandes ou valeurs peuvent être envoyées sur le bus en cas de présence ou d'absence par le paramètre **Fonction**.

#### ■ Fonction ON / OFF

La fonction ON / OFF permet de régler une sortie de commande (de cycle d'éclairage) à une valeur (ON ou OFF) prédéfinie dans les paramètres en cas de présence et respectivement en cas d'absence. La fonction ON / OFF envoie des commandes par l'objet **ON / OFF** sur le bus.

Description :

En fonction du réglage de paramètres, en cas de passage d'Absence à Présence, une commande ON ou OFF est envoyée sur le bus par l'objet **ON / OFF**. À la fin de la temporisation, aucune commande OFF ni ON ne sera envoyée.

#### $\rightarrow$  Écran de paramétrage

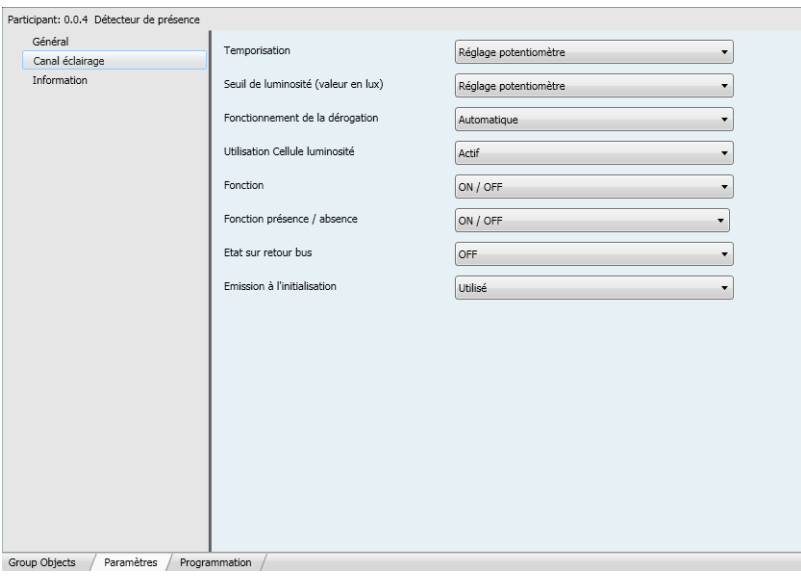

*Écran 3*

# : hager

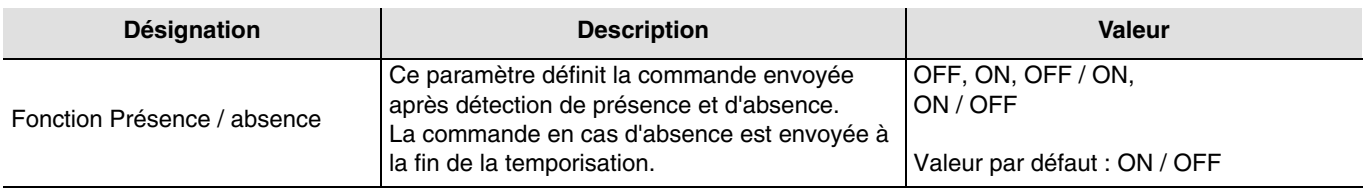

#### ■ Fonction Minuterie

La fonction Minuterie permet d'enclencher une sortie (éclairage) pour une durée réglable en cas de présence. La fonction Minuterie envoie des commandes par l'objet **Minuterie**.

#### Description :

Après détection de présence, le détecteur de mouvements envoie une commande ON par l'objet **Minuterie** sur le bus. Ensuite, l'envoi de commandes est verrouillé pour la durée réglée dans le paramètre **Temporisation de limitation des commandes**.

Cela signifie qu'aucune commande ne sera envoyée même en cas de détection de présence pendant cette durée. À l'issue de cette durée, le détecteur de mouvements envoie à nouveau une commande ON sur le bus en cas de détection de présence, et la durée de verrouillage sera relancée.

#### Remarque :

Dans le cas des sorties de commande, à réception d'une autre commande ON sur l'objet **Minuterie** dans les 10 premières secondes, le délai d'allumage est multiplié.

➜ Écran de paramétrage

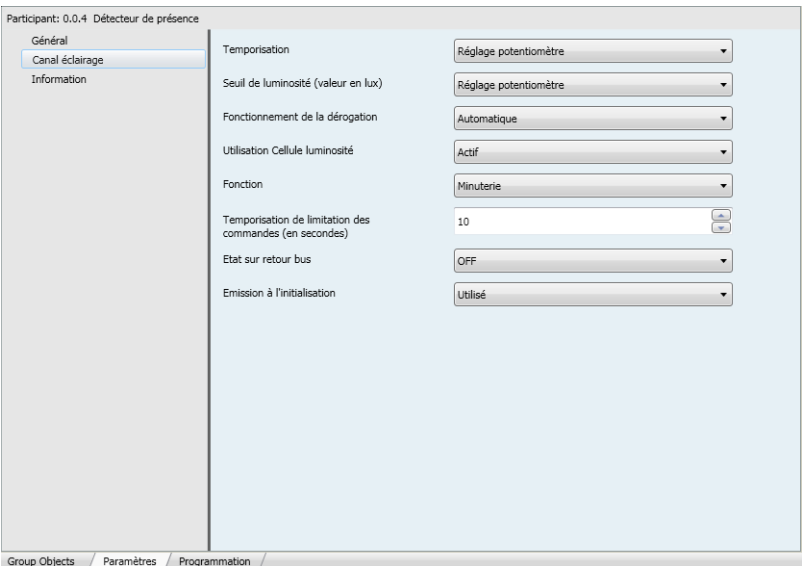

*Écran 4*

| <b>Désignation</b>                                         | <b>Description</b>                                                                      | Valeur                   |
|------------------------------------------------------------|-----------------------------------------------------------------------------------------|--------------------------|
| Temporisation de limitation des<br>commandes (en secondes) | Avec ce paramètre, on prédétermine la durée<br>minimale possible entre deux messages de | De 1 à 30 par pas de 1   |
|                                                            | l'objet Minuterie.                                                                      | Valeur par défaut : 10 s |

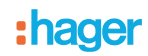

#### ■ Mode de fonctionnement Forçage

La fonction Forçage permet d'émettre des commandes de forçage ou d'annulation de forçage. L'action de forçage dépend du type d'application commandé : éclairage, volets roulants / stores, chauffage, etc.. La fonction Forçage émet un objet **Forçage**.

**→** Écran de paramétrage

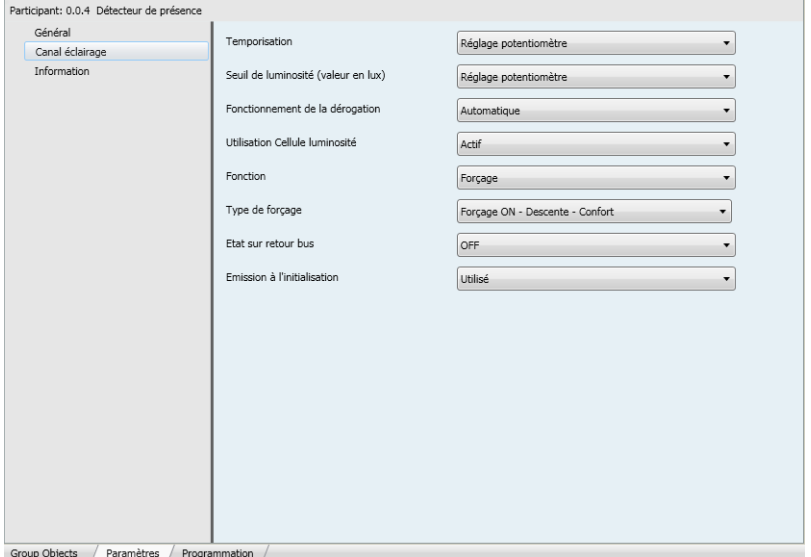

*Écran 5*

| <b>Désignation</b> | <b>Description</b>                                                              | Valeur                                                                                                    |
|--------------------|---------------------------------------------------------------------------------|----------------------------------------------------------------------------------------------------|
| Forcage            | Permet de choisir un mode de forçage.<br>L'action dépend du type d'application. | Forçage ON - Descente - Confort<br>Forçage OFF - Montée - Hors-Gel<br>Réglage de base ON / Descente / Confort |

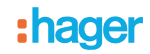

- Fonctions Valeur d'éclairement et Valeur d'éclairement en cas de Présence / Absence
- La Fonction Valeur d'éclairement présence définit une sortie variation sur une valeur prédéfinie (%) en cas de présence.

La Fonction Valeur d'éclairement présence / absence définit une sortie variation sur une valeur en cas de présence et une autre valeur en cas d'absence.

Les fonctions Valeur d'éclairement en cas de Présence et Valeur d'éclairement en cas de Présence et d'Absence envoient des commandes par l'objet **Variation absolue**.

#### Description :

En cas de passage d'Absence à Présence, une valeur d'éclairement (Présence) en % est envoyée sur le bus par l'objet **Variation absolue**. Pour la détection de présence sont prises en compte la présence et la luminosité ambiante. Si la temporisation a expiré (ou si la lumière ambiante est suffisante), aucune commande ou la valeur d'éclairement en % est envoyée sur le bus.

**→** Écran de paramétrage

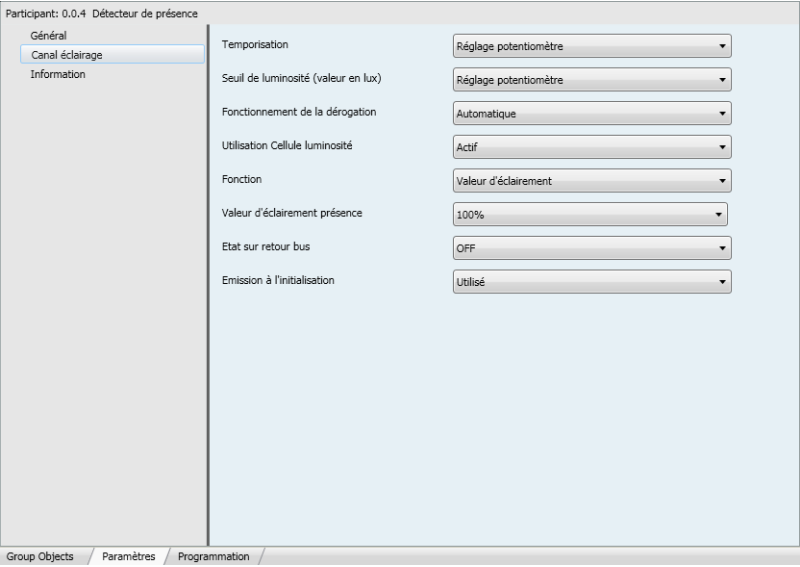

*Écran 6*

| <b>Désignation</b>               | <b>Description</b>                                                                                                    | <b>Valeur</b>                                       |
|----------------------------------|----------------------------------------------------------------------------------------------------|-----------------------------------------------------|
| Valeur d'éclairement<br>présence | Ce paramètre définit la Valeur d'éclairement en cas de<br>Présence.                                                                          | 0% à 100% par pas de 1%<br>Valeur par défaut : 100% |
| Valeur d'éclairement<br>absence* | Ce paramètre définit la valeur d'éclairement en cas<br>d'absence (à la fin de la temporisation ou si la lumière<br>ambiante est suffisante). | 0% à 100% par pas de 1%<br>Valeur par défaut : 0%   |

\* Ce paramètre n'est visible que si le paramètre **Fonction** a la valeur suivante : Valeur d'éclairement présence / absence.

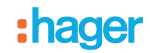

#### **3.2.5.1 Fonctions Scène et Scène Présence / Absence**

La fonction Scène permet d'appeler une scène en cas de présence (ex. différents cycles d'éclairage ON, autres variations, chauffage ON).

La fonction Scène Présence / Absence permet d'appeler une scène en cas de présence et une autre scène en cas d'absence.

Les fonctions Scène en Présence et scène en Présence / Absence envoient des commandes par l'objet **Scène** aussi bien en cas de présence qu'en cas d'absence.

#### Description :

En fonction du paramétrage, le numéro de scène pour la Présence est envoyé sur le bus par l'objet de scène au passage de l'absence à la présence. À la fin de la temporisation (ou si la lumière ambiante est suffisante), aucune commande ou le numéro de scène pour Absence est envoyé sur le bus.

#### **→** Écran de paramétrage

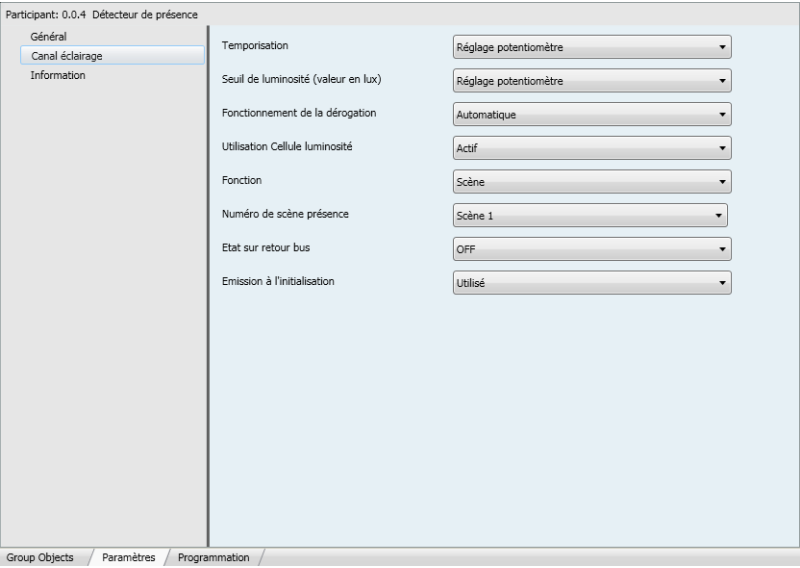

*Écran 7*

| <b>Désignation</b>       | <b>Description</b>                                 | <b>Valeur</b>               |
|--------------------------|----------------------------------------------------|-----------------------------|
| Numéro de scène présence | Ce paramètre définit la scène en mode<br>Présence. | Scène 1 à Scène 32          |
|                          |                                                    | Valeur par défaut : Scène 1 |
| Numéro de scène absence* | Ce paramètre définit la scène en mode<br>Absence.  | Scène 1 à Scène 32          |
|                          |                                                    | Valeur par défaut : Scène 2 |

\* Ce paramètre n'est visible que si le paramètre **Fonction** a la valeur suivante : Scène présence / absence.

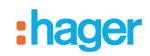

## <span id="page-14-0"></span>**3.2.6 État sur retour bus**

L'état de l'entrée après le démarrage peut être défini via un paramètre, l'état du démarrage peut être défini sur ON ou sur OFF après le retour du bus. Ce comportement peut être défini via les paramètres ETS ou à l'aide de la télécommande installateur.

**→** Écran de paramétrage

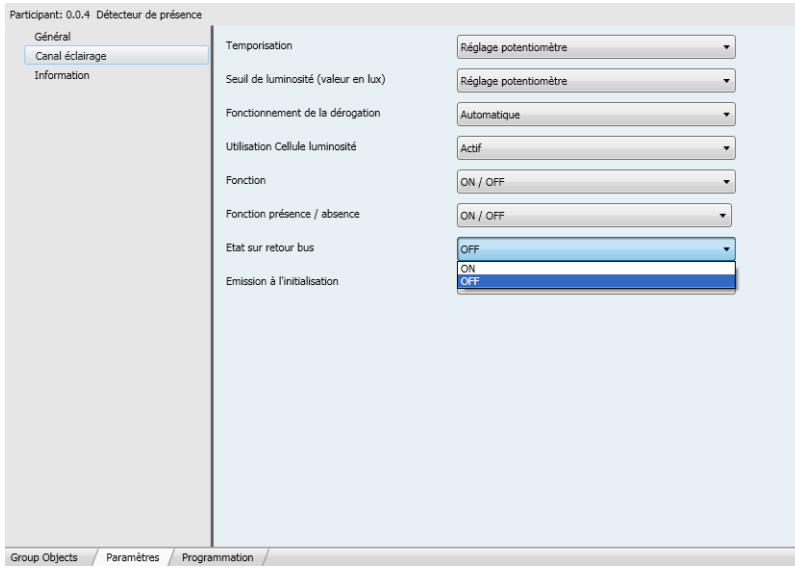

*Écran 8*

| <b>Désignation</b>  | <b>Description</b>                                           | Valeur                 |
|---------------------|--------------------------------------------------------------|------------------------|
| Etat sur retour bus | Ce paramètre définit l'état de l'entrée après<br>retour bus. | <b>IOFF.ON</b>         |
|                     |                                                              | Valeur par défaut : ON |

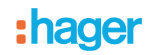

### <span id="page-15-0"></span>**3.2.7 Émission à l'initialisation**

Le paramètre **Émission à l'initialisation** définit si le détecteur de présence envoie l'état actuel (selon la fonction définie On / OFF, le numéro de scène ou la luminosité) via le Canal Régulation après retour secteur ou non. Le fait d'envoyer l'état peut, par exemple, être utile lors de la synchronisation d'une visualisation.

**→** Écran de paramétrage

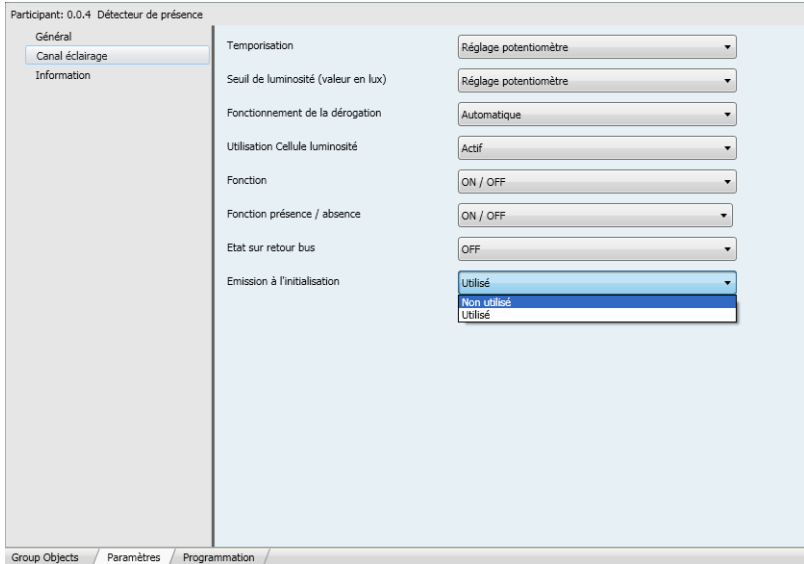

*Écran 9*

| <b>Désignation</b>          | <b>Description</b>                                                                               | Valeur                      |
|-----------------------------|--------------------------------------------------------------------------------------------------|-----------------------------|
| Émission à l'initialisation | Ce paramètre définit si à l'initialisation du<br>produit l'état de l'entrée est émis sur le bus. | I Non utilisé, Utilisé      |
|                             |                                                                                                  | Valeur par défaut : Utilisé |

## <span id="page-16-0"></span>**4. Adressage physique**

Le détecteur peut passer en mode adressage KNX via les potentiomètres locaux ou à l'aide de la commande à distance .

Déplacer le potentiomètre 2 sur "Adr" ou utiliser **Commande à distance** (appui long > 5 s sur la touche SET), la LED rouge derrière la lentille s'allume pour indiquer le **mode d'adressage**.

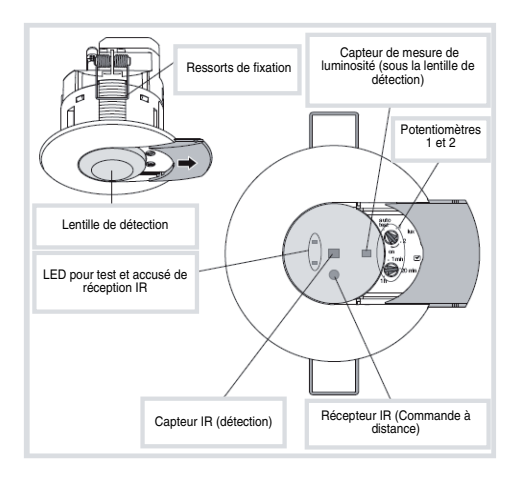

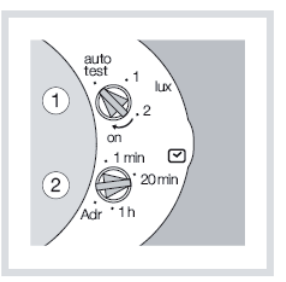

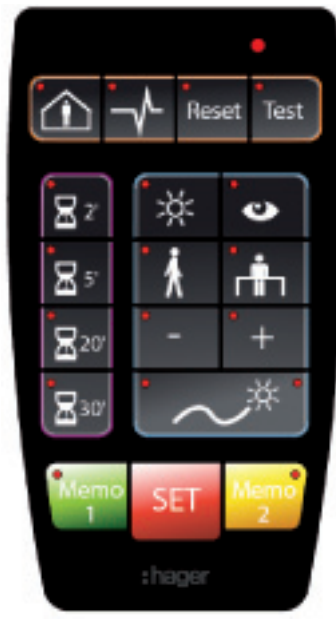

Télécommande installateur

# <span id="page-17-0"></span>**5. Principales caractéristiques**

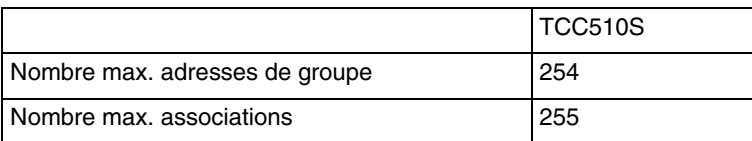

# <span id="page-17-1"></span>**6. Annexe**

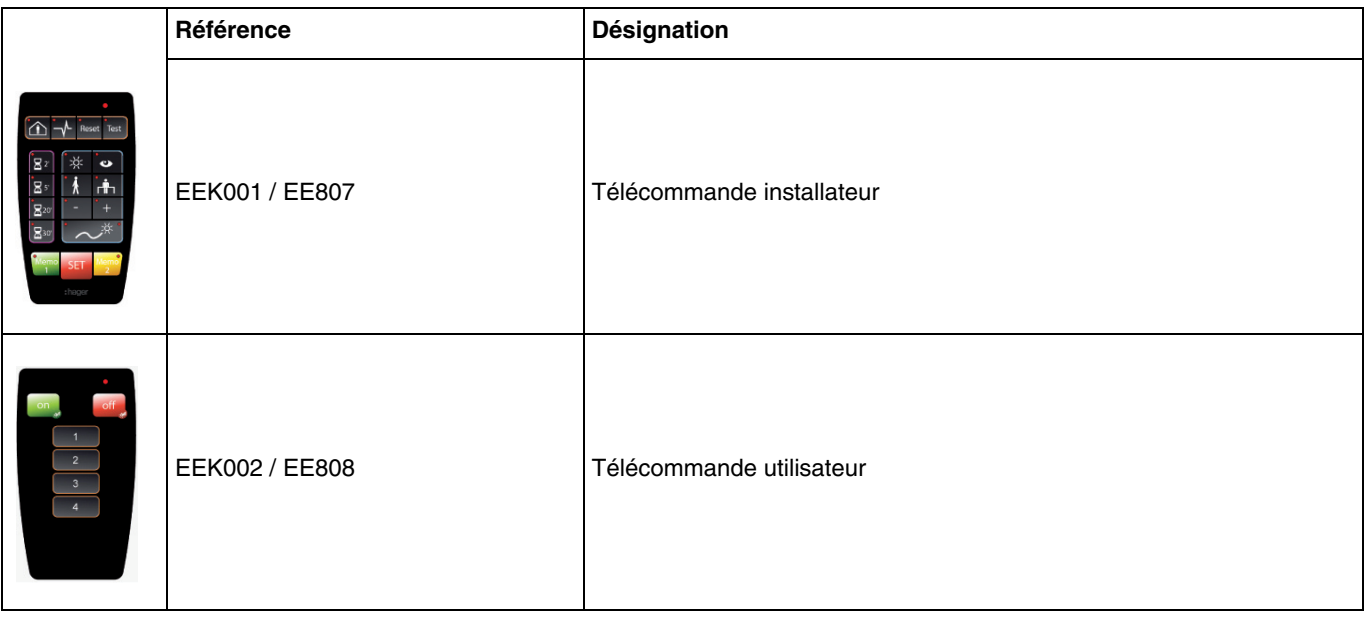

:hager

- $\bigodot$ HAGER Electro S.A.S 132, Boulevard d'Europe B.P. 78 F- 67212 Obernai Cedex www.hager.fr Tel.: 03.88.04.78.54
- $\odot$ S.A. Hager Modulec N.V. Boulevard Industriel 61 Industrielaan Bruxelles -1070 - Brussel http://www.hagergroup.be Tel.: 02/529.47.11
- $\textcircled{\scriptsize{H}}$ Hager AG Sedelstrasse 2 6021 Emmenbrücke http://www.hager.ch Tel.: +41 (0)41 269 90 00